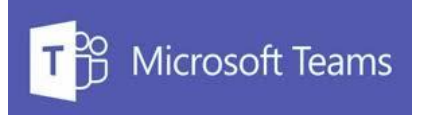

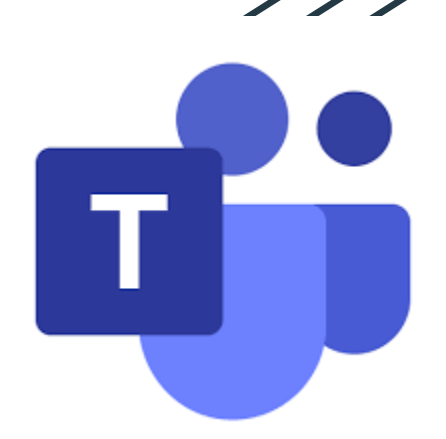

# **Student Guide to Microsoft Teams**

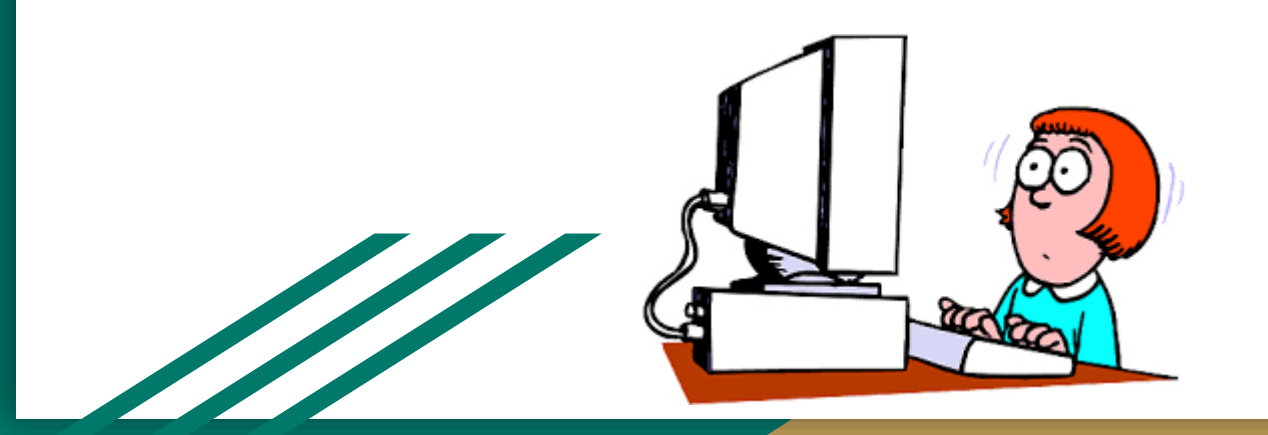

### **Using Teams**

- As a school, we started to use Teams in May 2020, to share lessons with students. These lessons involve teachers talking over a powerpoint presentation, with instructions for students to follow, and work to submit.
- The pieces of work you submit are called **assignments**

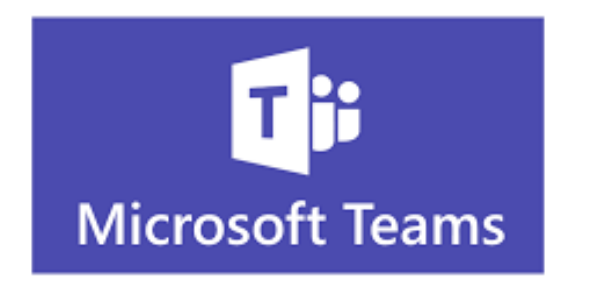

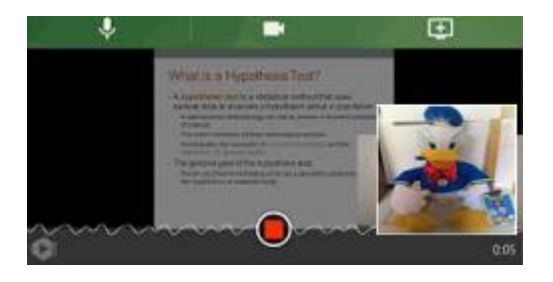

### **How do I get to Teams?**

• Hopefully, we will stay in school for all your lessons. However, if you had to work from home at any point, you would need to know how to access remote learning. Go on the school website:

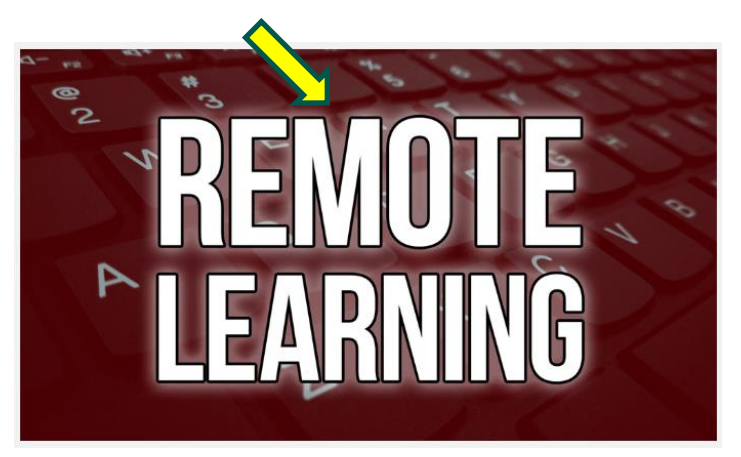

### Then you will reach this.

Please use the links below to know how to access the lessons and how to use Teams.

**Student Homepage** 

**Click here** 

Teams is a part of a suite of tools provided by Microsoft for Education. It is accessible to students from the Student Homepage.

**Ouick Start Guides** 

- Microsoft Teams Quick Start Guide for Parents and Students
- . Video Example of what a student will see when accessing a Remote Lesson

Support

- For technical support please contact support
- For support with lessons please contact your teacher through the chat log in Teams.

### **A Refresh to find your lessons**

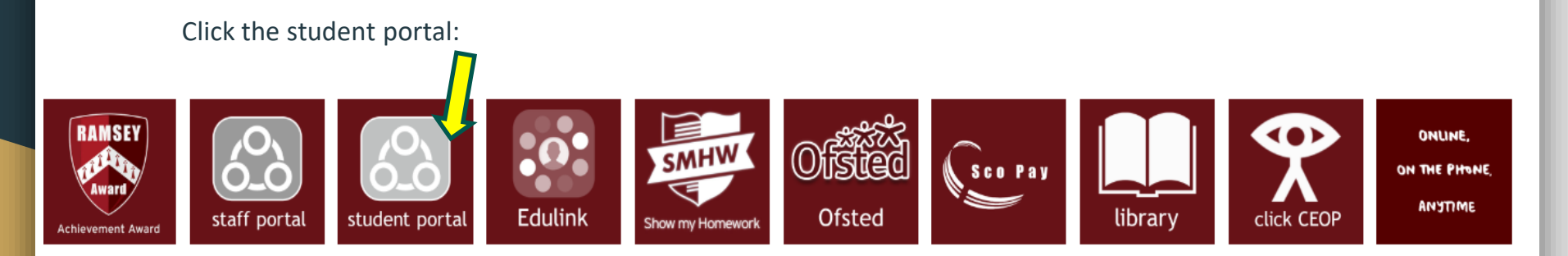

- Click on the waffle icon shown on the next slide
- You will then be able to find your lessons

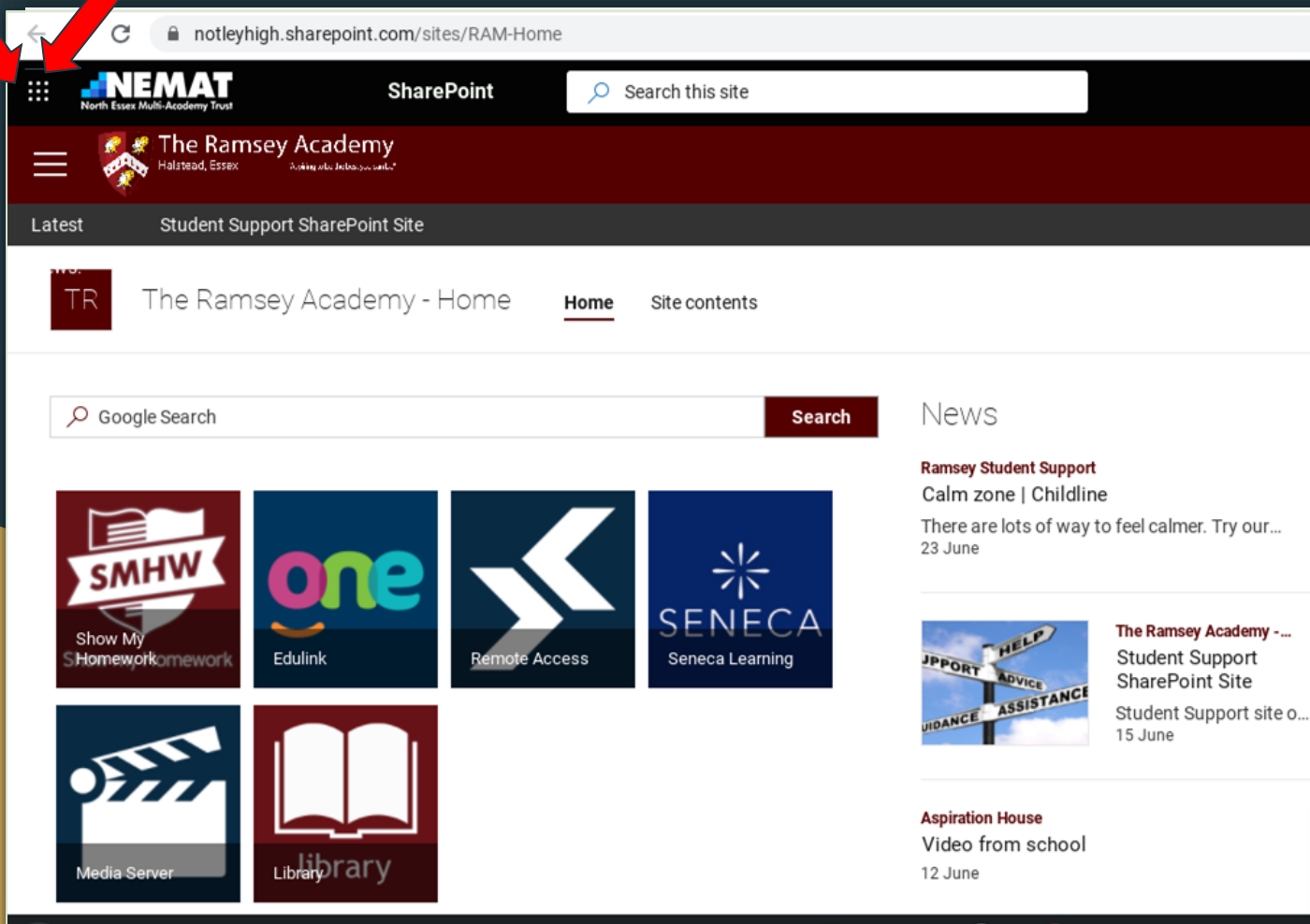

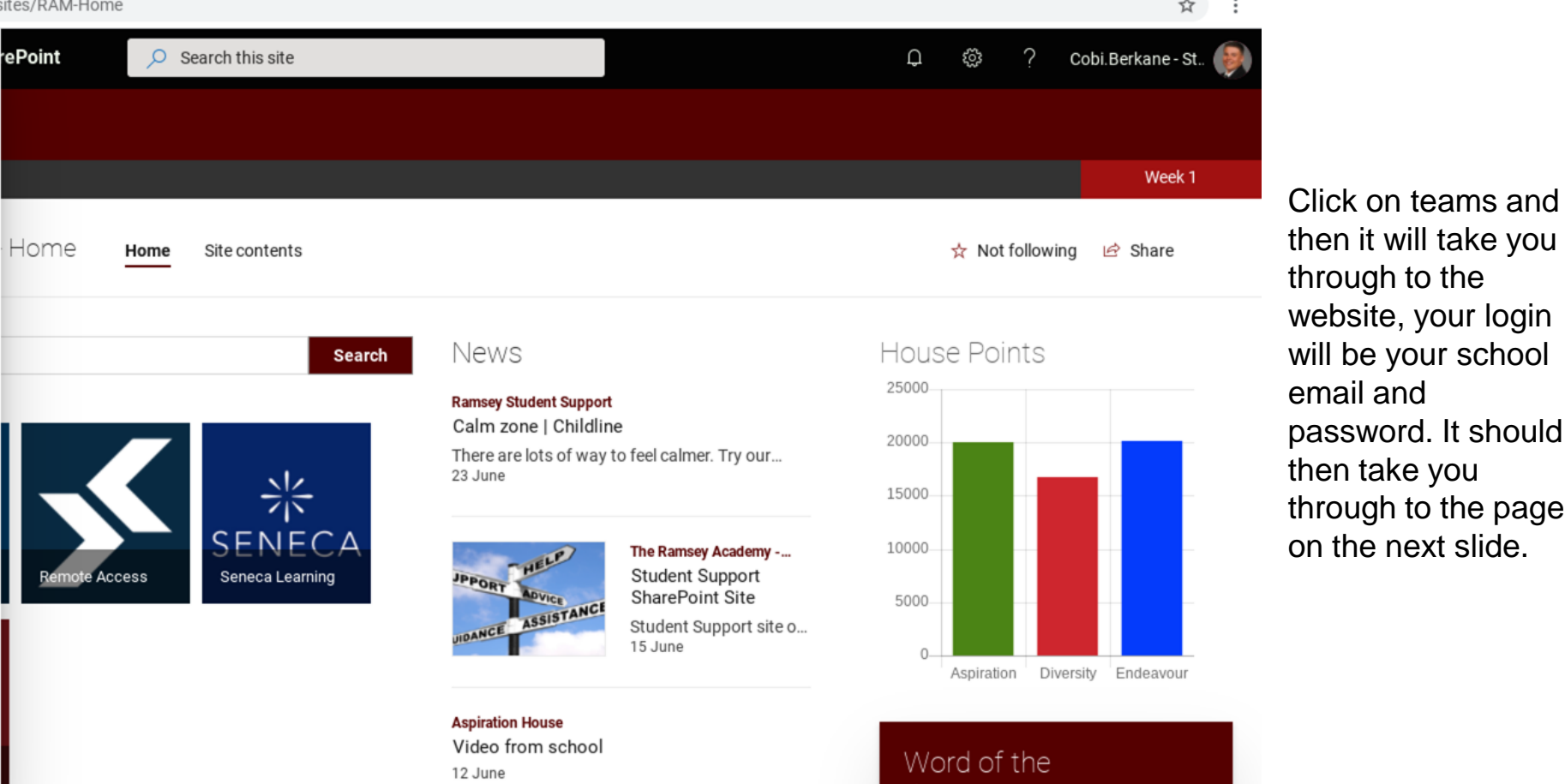

 $\circ$ 

day

 $\bullet$   $\bullet$   $\bullet$  16:04

en it will take you **through to the** website, your login ill be your school mail and assword. It should en take you rough to the page n the next slide.

### **Live Lessons on Teams**

In the event of a second spike, or a whole year group having to self-isolate, we need to be prepared for a potential need to have live lessons at home. What would this involve?

This could involve you following your timetable but from home, with compulsory attendance to every lesson with all work needing to be completed immediately.

You would be completing a full school day, but at home.

## **Live Lessons**

● If you are invited to a live lesson, it will look like this:

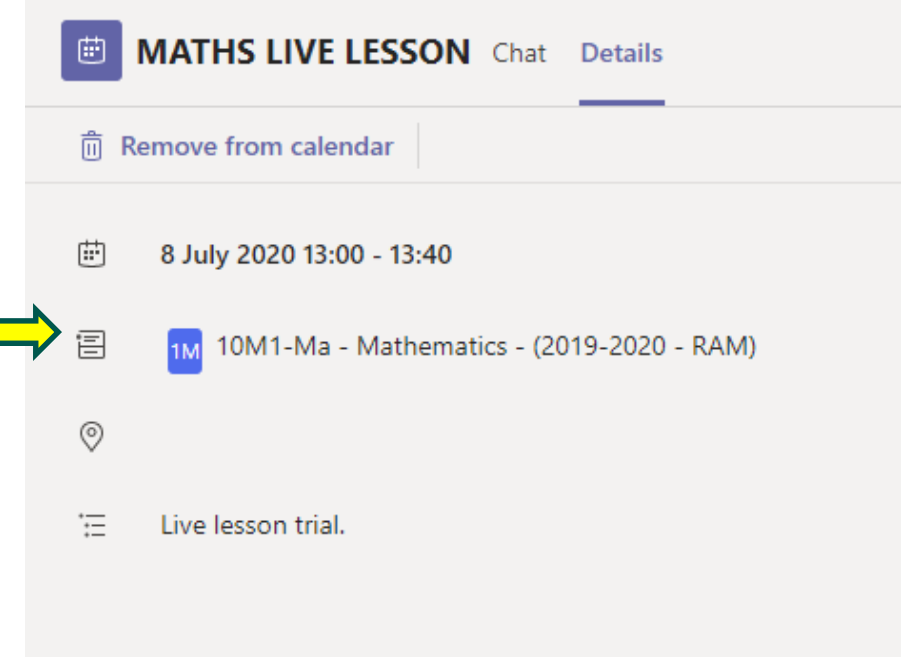

### **Expectations for Live Lessons**

- When you are watching a live lesson, please make sure that you are in a quiet space, away from distractions. You are the only member of your household who should be seen on camera, or heard through the microphone.
- The area where you access the lesson should be neutral, without personal items in the background, such as family photographs.
- You must access the lesson wearing appropriate casual clothes, and not sleepwear.
- You must not share any private information during the lesson.
- If you see anything upsetting or inappropriate during the lesson, you must report it. If it involves a student, please report it via email to the class teacher. If it is the relating to the class teacher, please inform Mrs Price or Mrs Sterland.
- If your behaviour is deemed inappropriate by the class teacher, you will be given appropriate warnings. Failure to comply with expectations could result in a student being muted during the lesson, or removed from the lesson entirely.

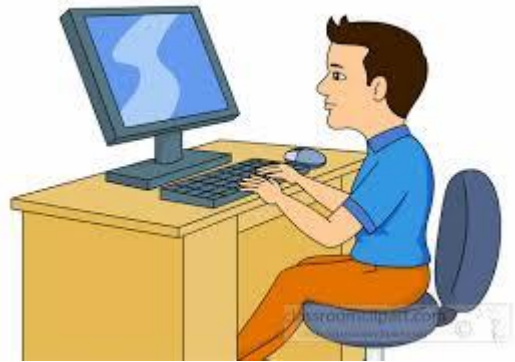

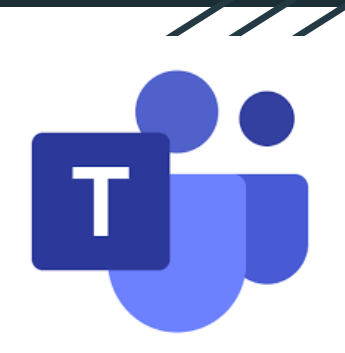

# **Submitting works on**

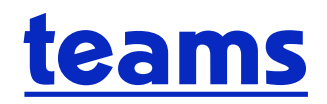

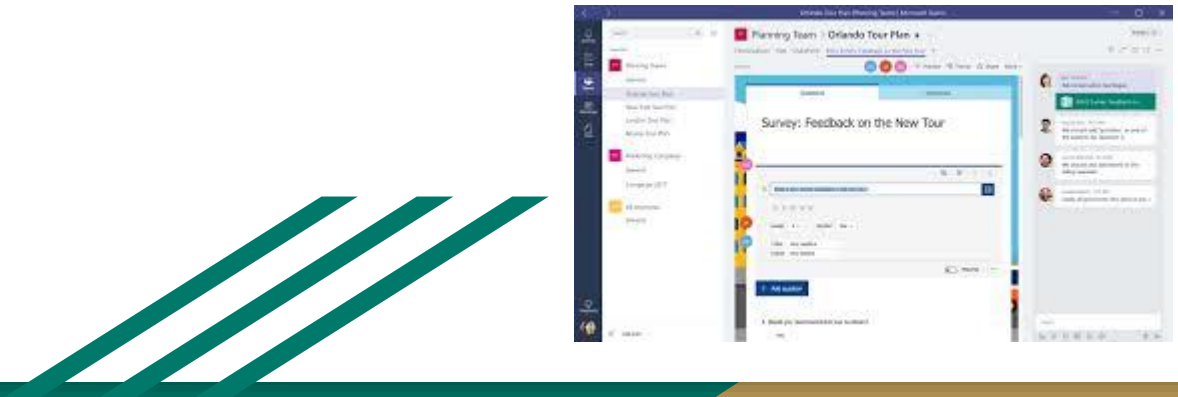

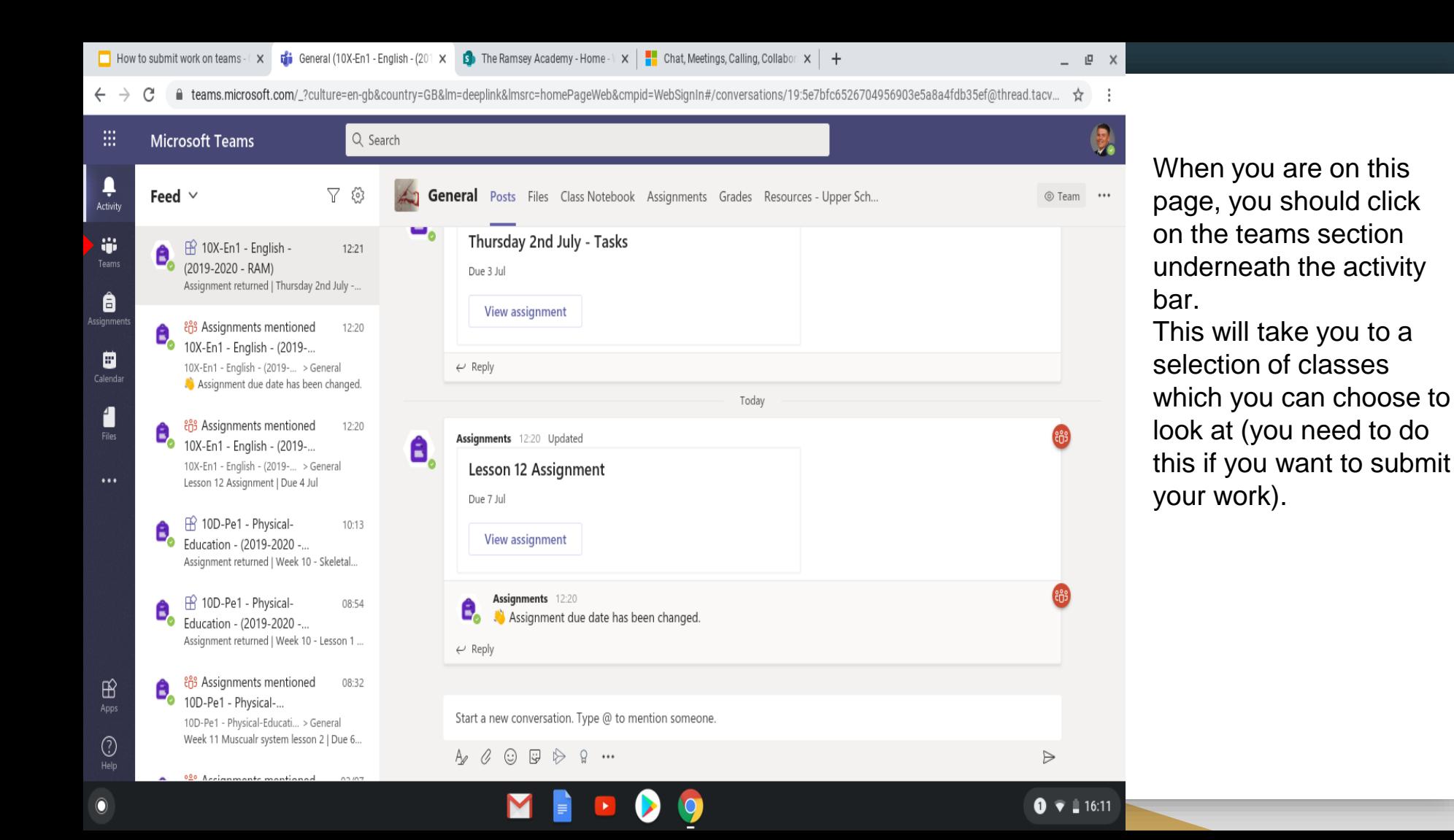

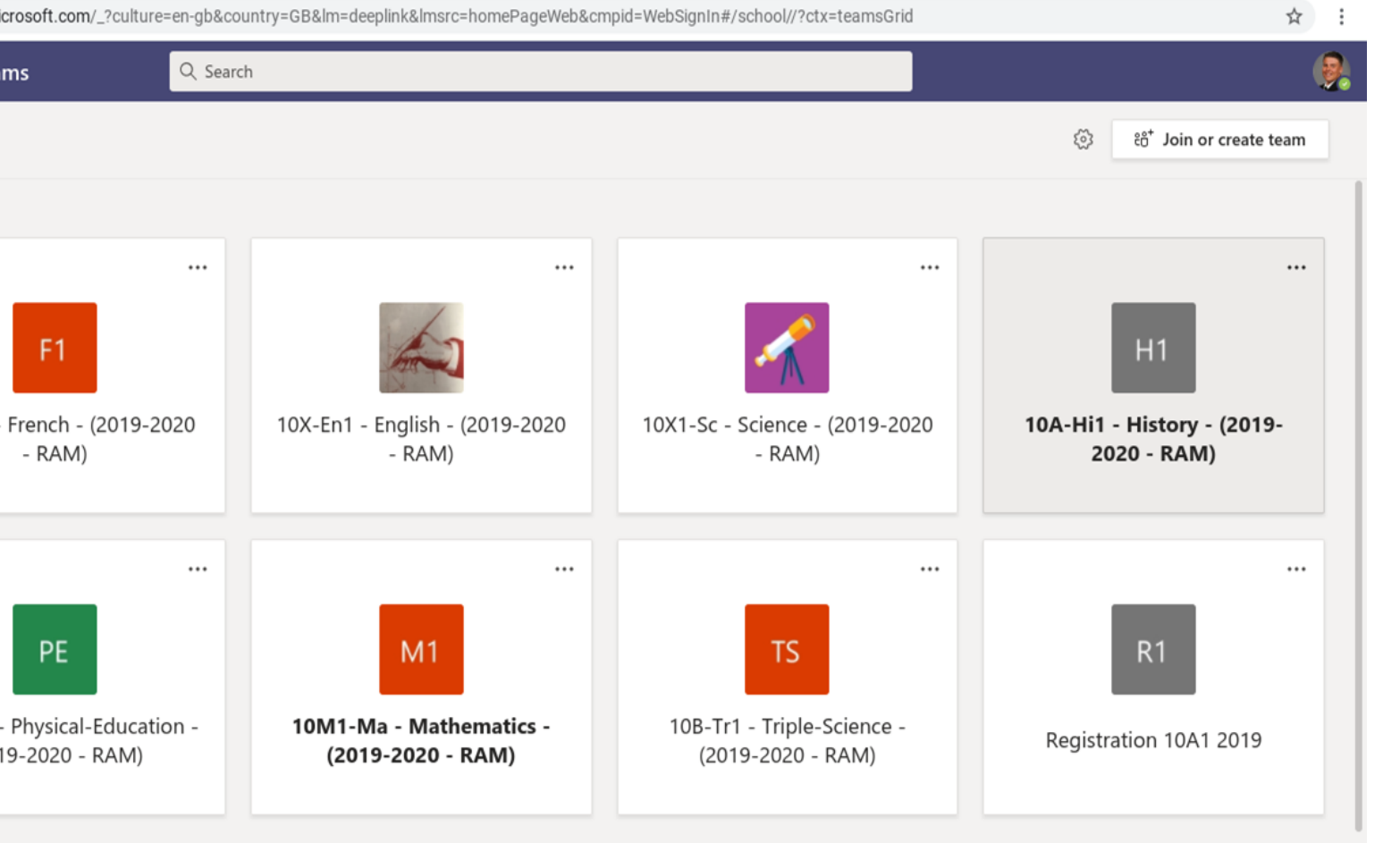

Click on the class that you need, it will take you through to the main page of that class, this is where you ask all the question and where you teacher is able to help you.

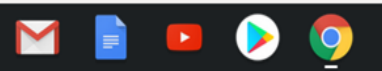

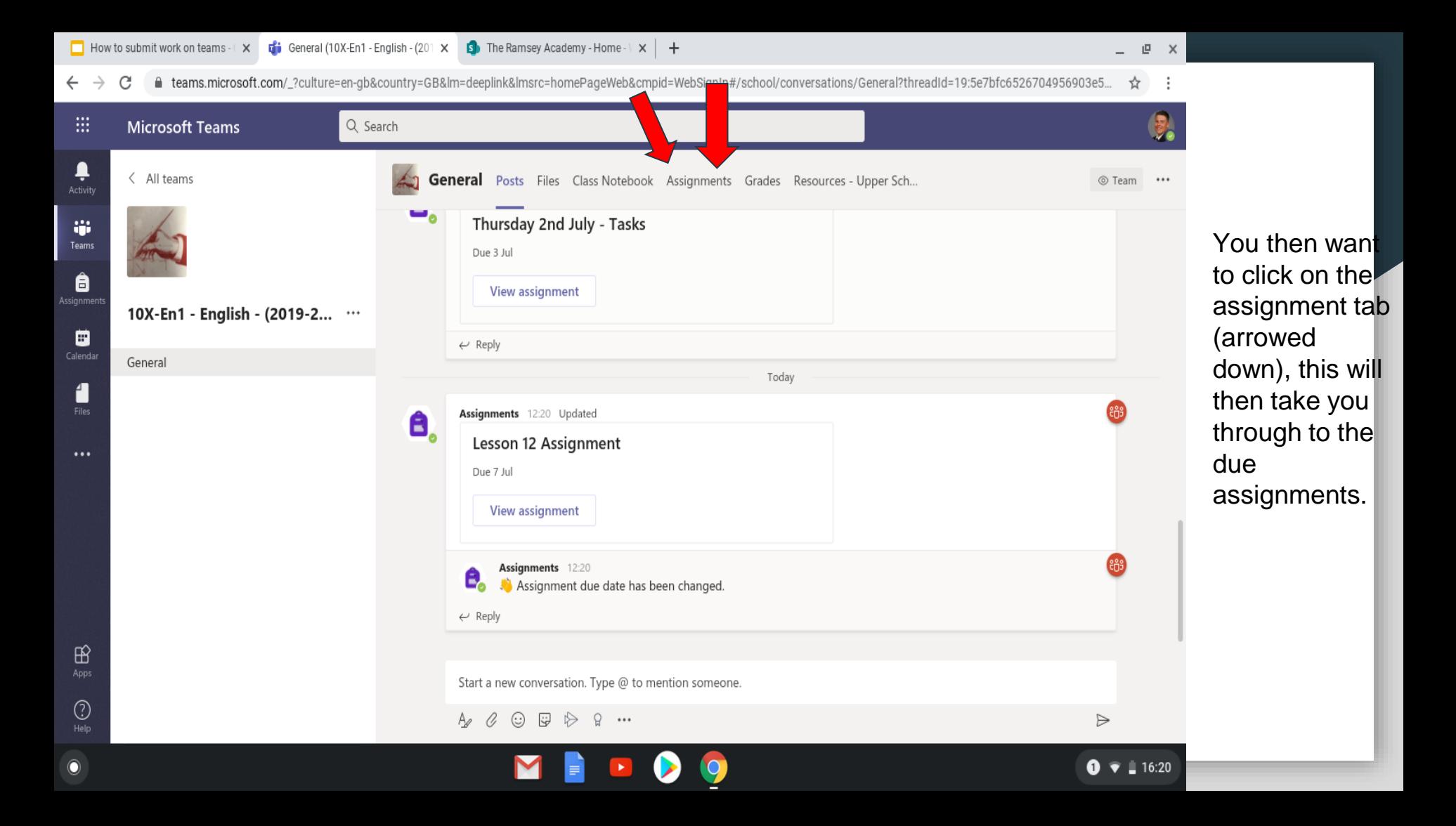

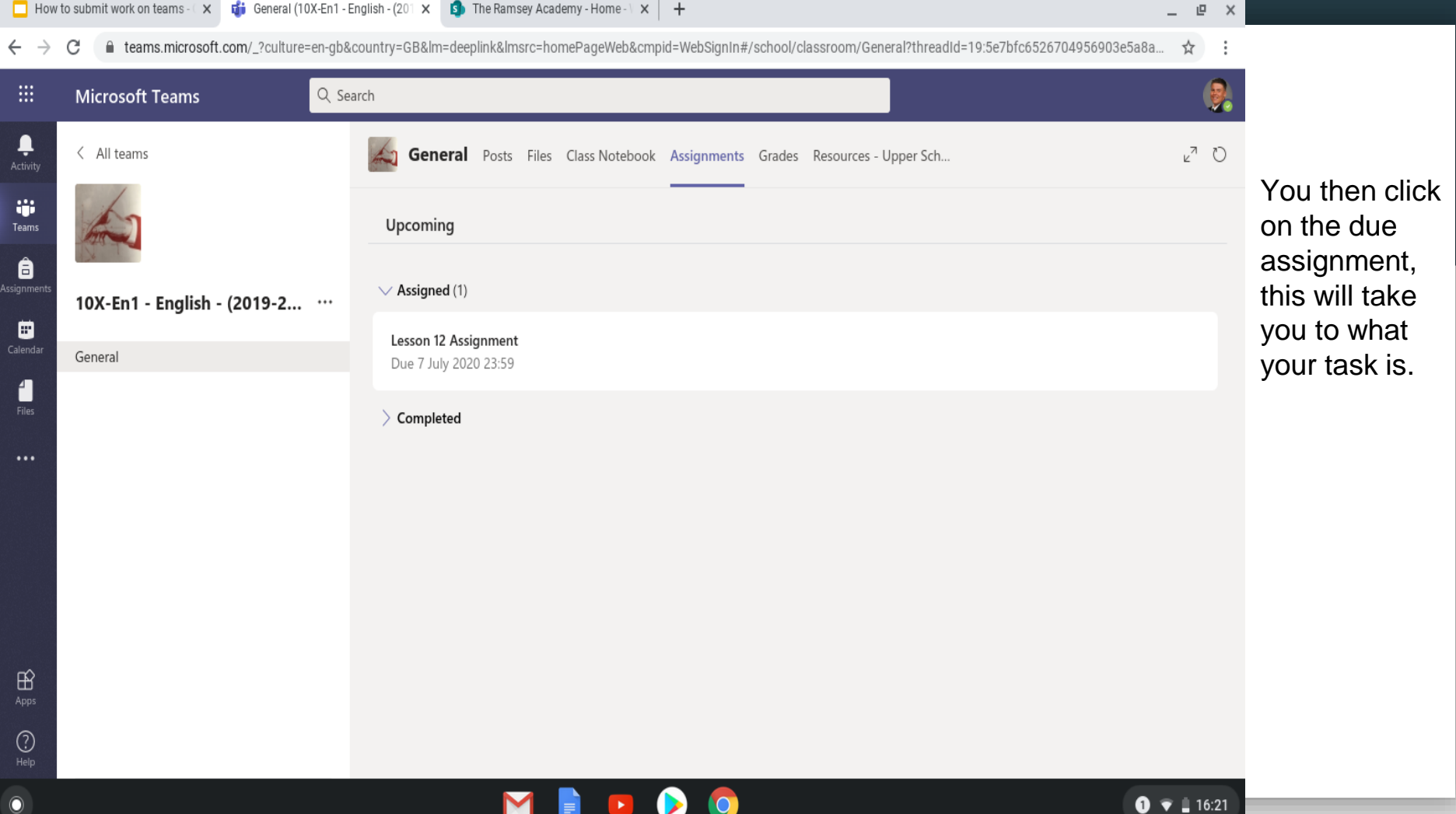

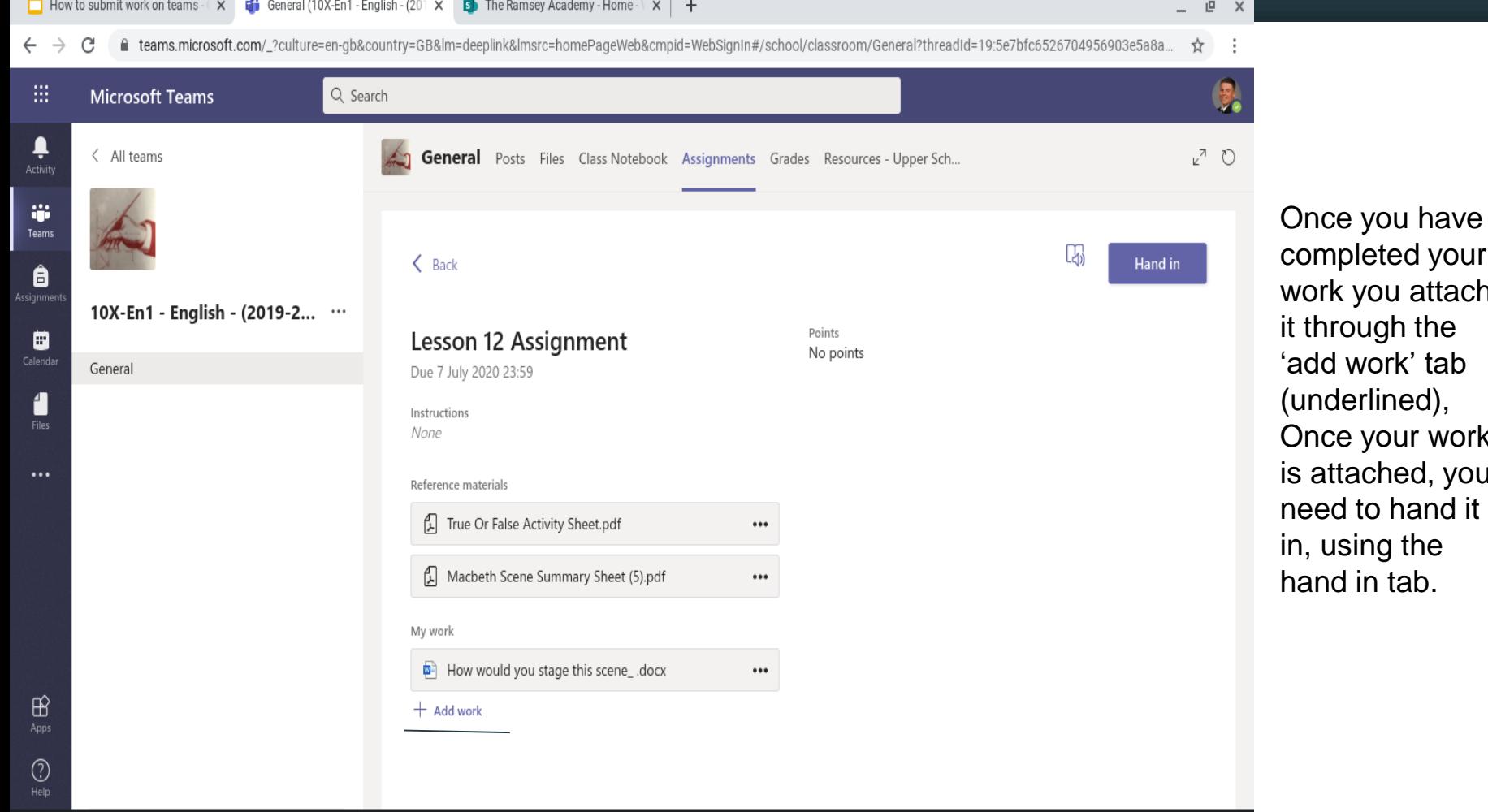

MIDD9

 $\mathbf{O}$ 

our ach it through the 'add work' tab  $\mathsf{ork}$ io d  $it$